## **Envío – Paso 1 – Revista híbrida**

Nota: La pregunta de acceso abierto no está presente en envío

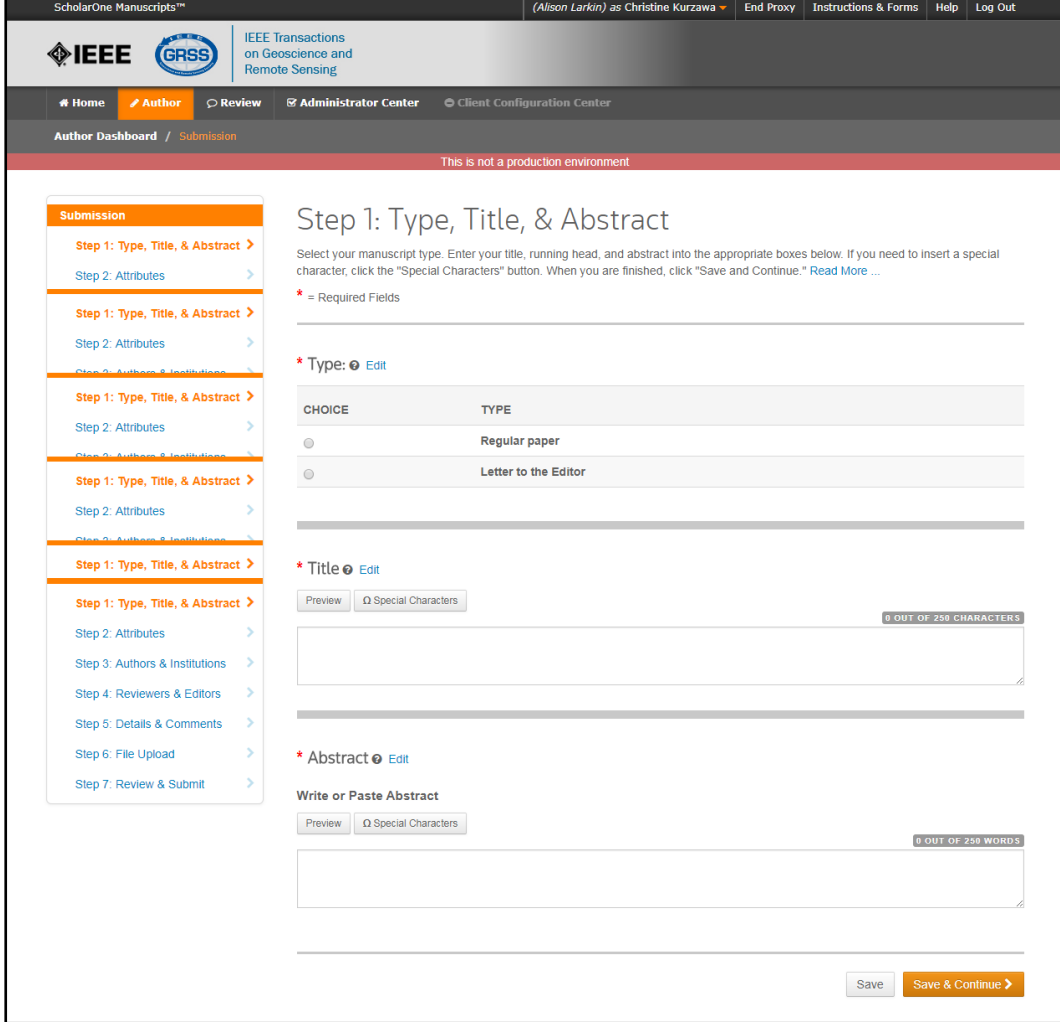

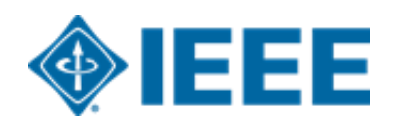

# **Envío – Pasos 2 y 3**

### Paso 2: el autor upload sus archivos manuscritos

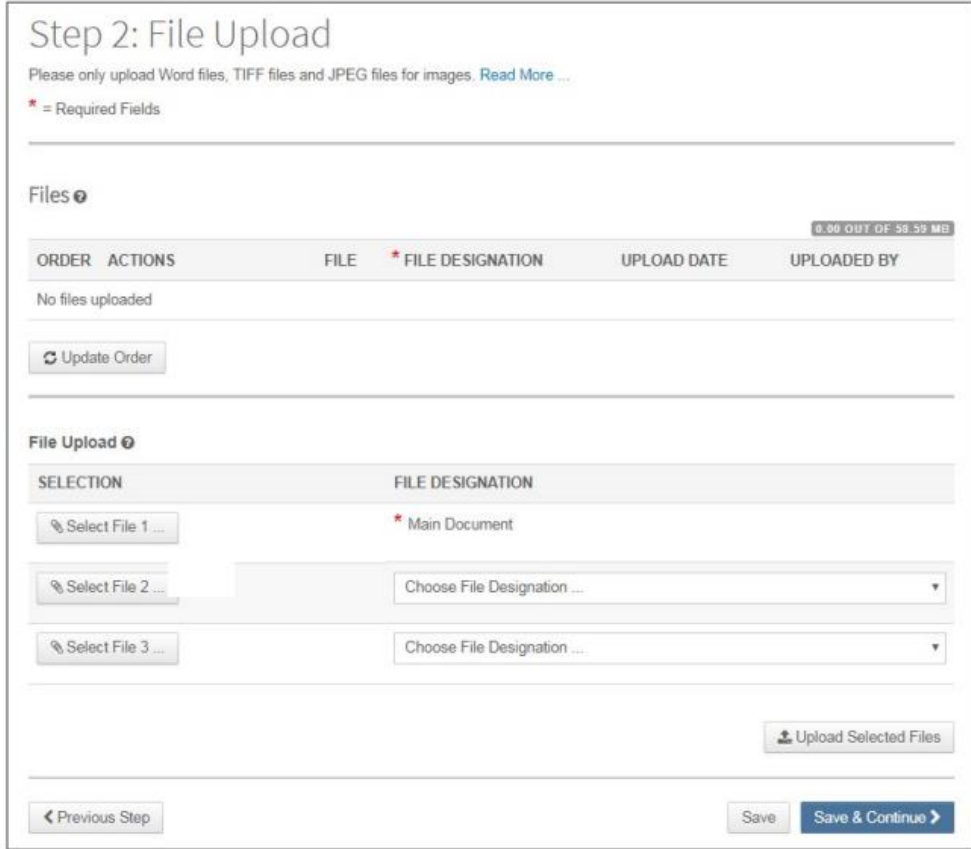

### **Paso 3**: el autor upload sus atributos o palabras clave

### Step 3: Attributes

To enter your manuscript attributes/keywords, you may do it in two different ways:

- Search the journal's list of keywords, by typing in a term and clicking Search, or
- . Select your keywords from the list (Control-Click to select multiple words), and click Add. When you are finished, click Save and Continue.

#### Read More ...

 $\mathbf{r}$ 

 $*$  = Required Fields

\* Keywords @

 $+$  Add

#### **Hide Full List**

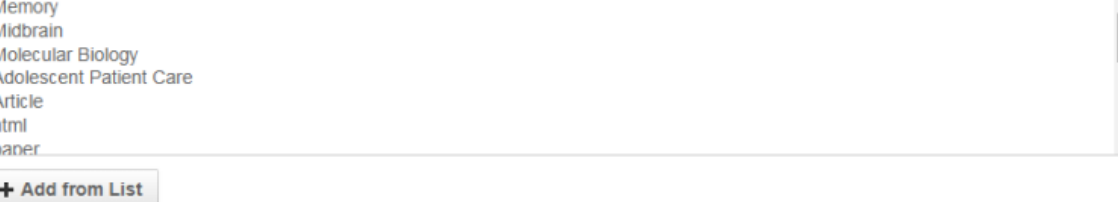

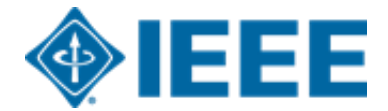

# **Envío – Paso 4**

El autor de correspondencia agrega datos de afiliación para todos los autores.

Los datos de la institución ingresados aquí se utilizarán para hacer coincidir al autor con una cuenta AA institucional.

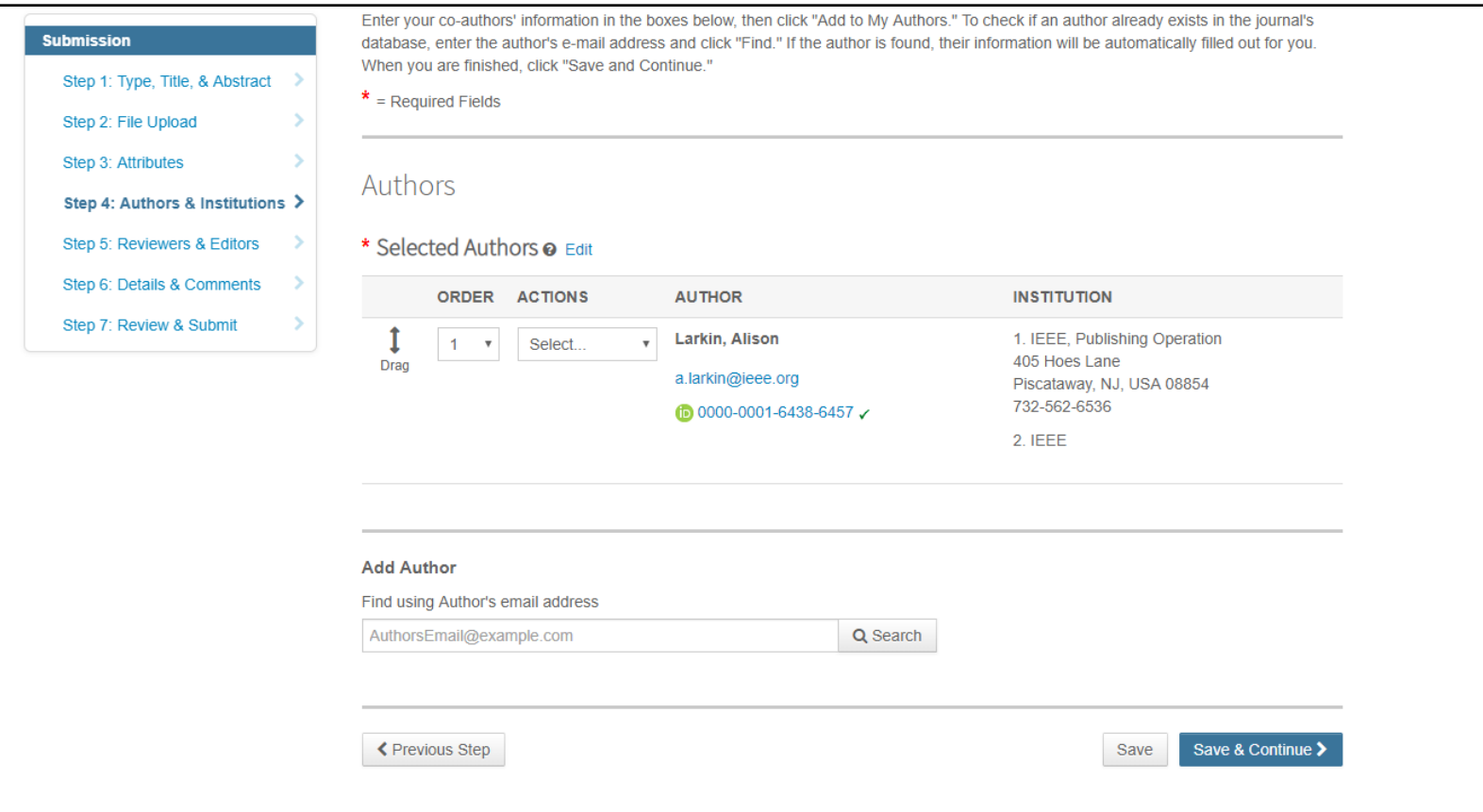

**\*\*Los autores deben usar su dirección de correo electrónico institucional\*\***

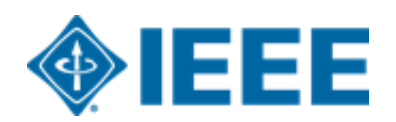

# **Envío – Paso 4**

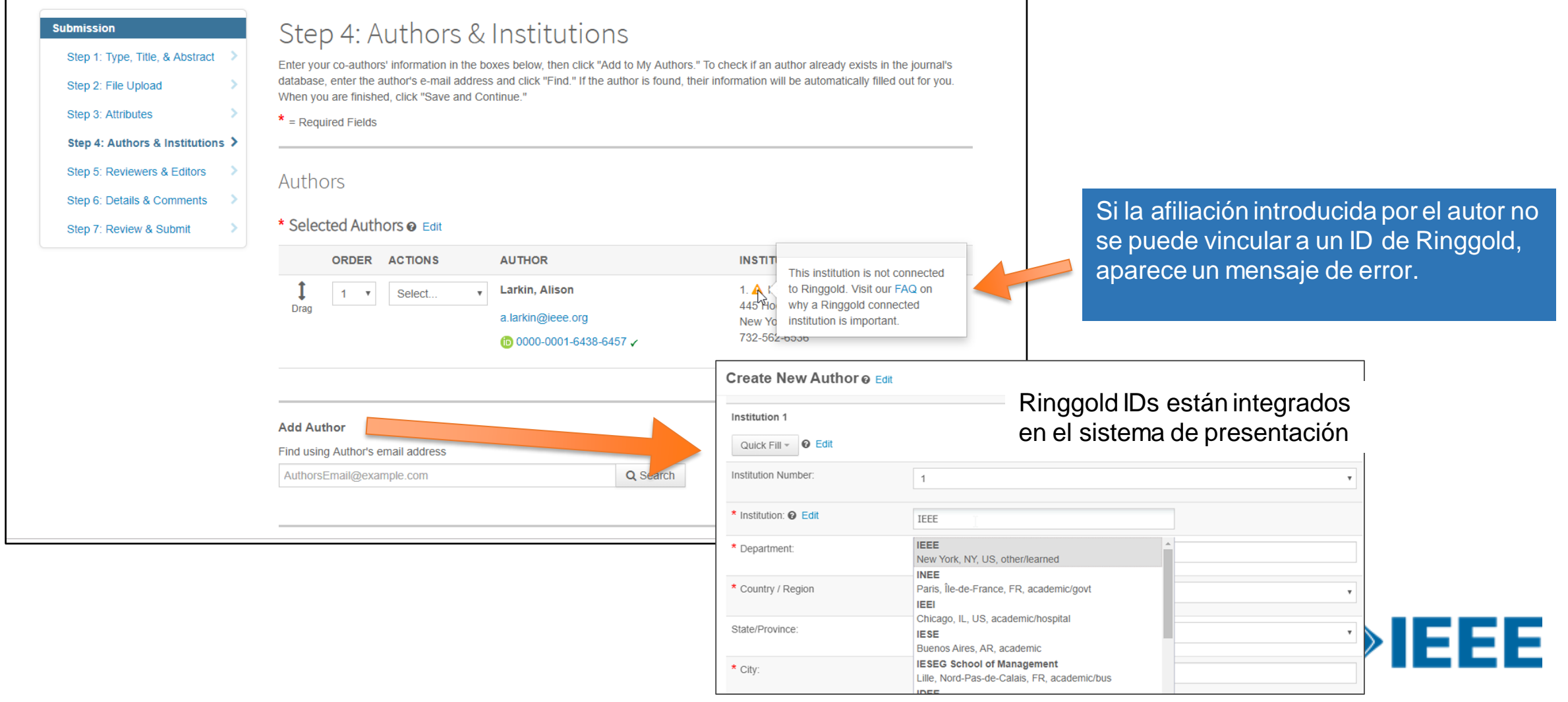

## **Envío – Paso 5 Detalles y comentarios**

También se les pedirá a los autores que ingresen su información de financiamiento. La ubicación exacta de esta pregunta difiere de una revista a otra.

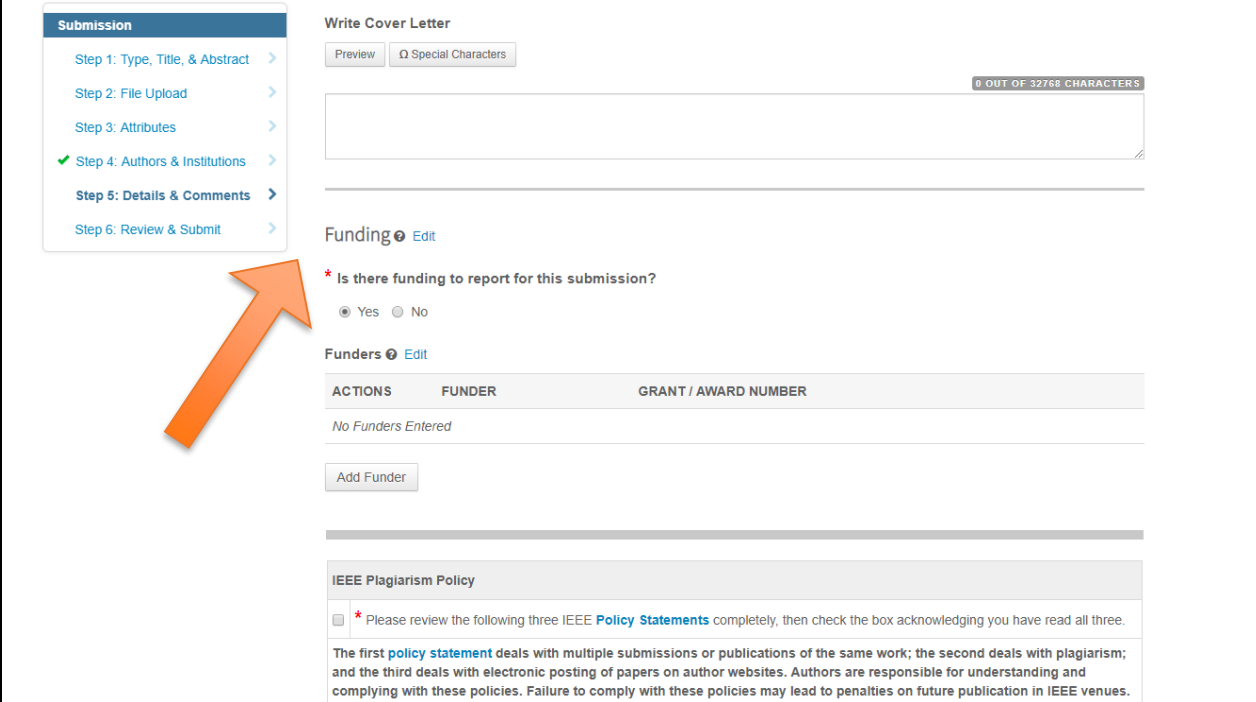

# **Paso 6 – Revisar y enviar**

El autor revisa y envía el manuscrito.

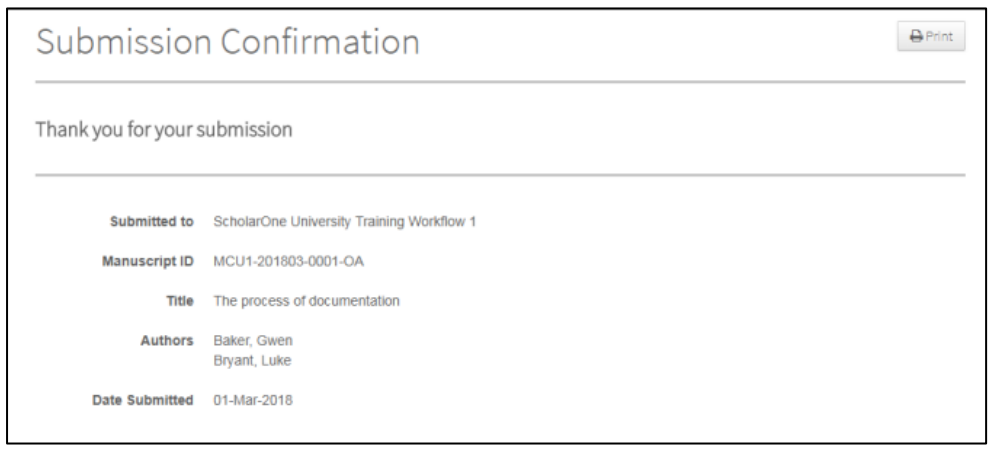

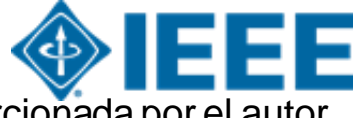

Los artículos pueden coincidir con un perfil RLSC basado en el ID de FundRef, además de la afiliación / institución proporcionada por el autor.

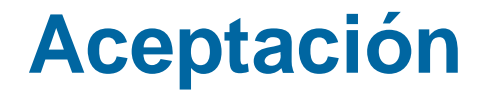

Si el manuscrito es aceptado, se le pedirá al autor que cargue los archivos finales y elija una licencia de derechos de autor

Los autores de revistas híbridas elegirán si desean publicar acceso abierto después de la aceptación

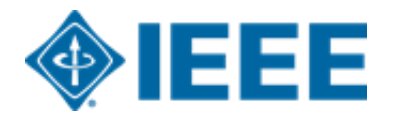

### **Después de la aceptación – Carga de archivos finales**

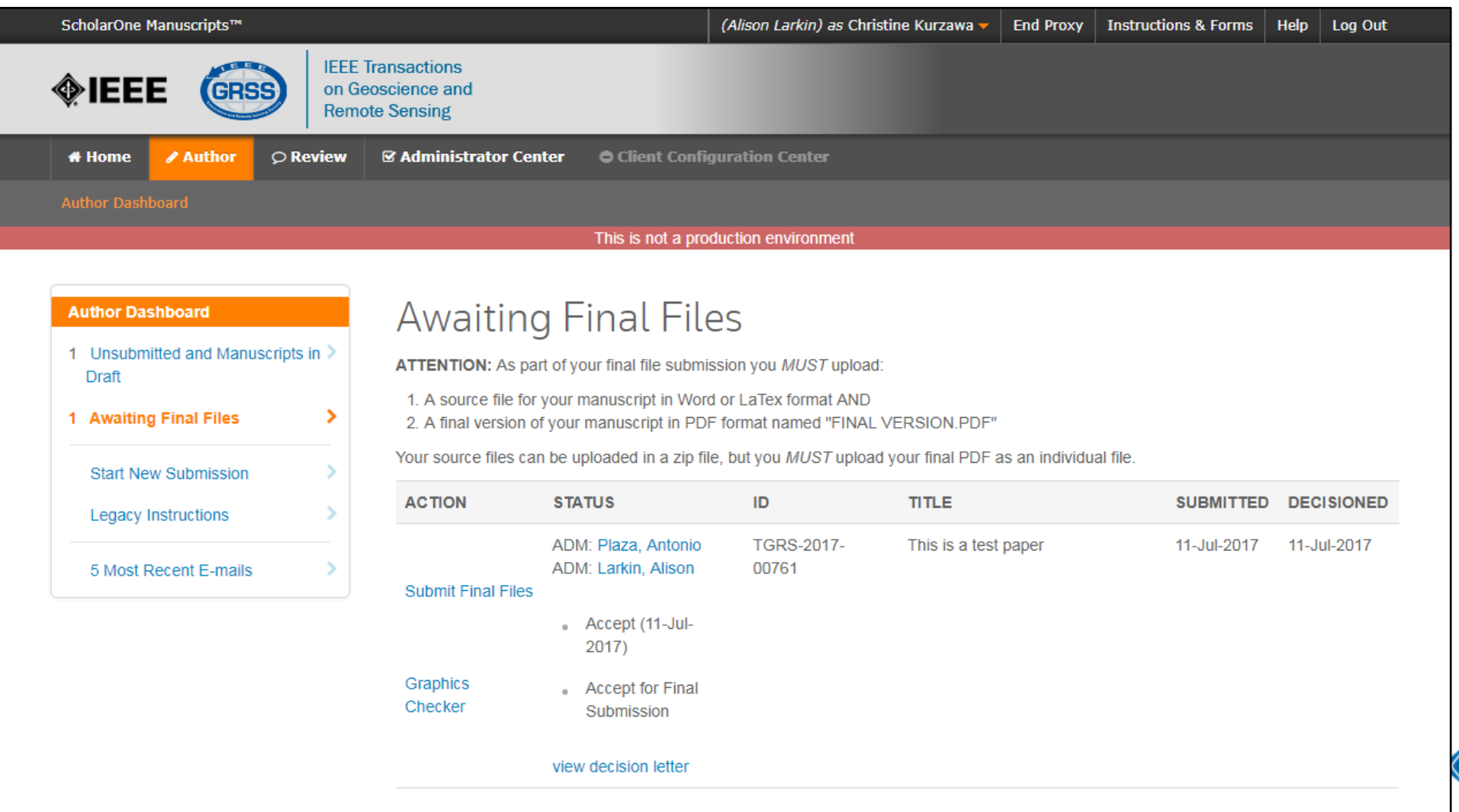

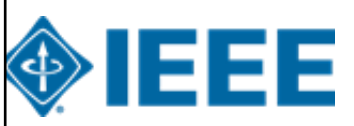

## **Después de la aceptación – Revisión de revistas híbridas**

#### Open Access

This publication is a hybrid journal, giving authors the choice of making their article freely accessible to users by paying an open access article processing charge (APC), or choosing traditional article publication, allowing access to users through subscription and other purchasing options. Now that your article has been accepted for publication you may enable unrestricted public access by selecting "yes" below. If you select yes, you commit to pay the US \$2,195 APC.

Although voluntary page charges do not apply to open access article submissions, other applicable charges (such as over-length paper charges or a charge for the use of color in print format) will be billed separately once article formatting is complete (but prior to publication). Over-length paper charge details can be found here.

For any questions regarding IEEE open access policies, please refer to our Frequently Asked Questions on open access.

Yes - please make my article Open Access. I understand that there is a \$2,195 APC associated with Open Access publication. Some institutions offer assistance for open access funding. Check our institutional partners list to see if yours is one.

No - my article is a traditional submission. I understand that over-length pa  $\circ$ above

charges or color charges may still apply, as outlined

La lista de socios institucionales va a [https://open.ieee.org/for-institutions/institutional](https://open.ieee.org/for-institutions/institutional-partners/)partners/

IEEE apoya la elección del autor cuando se publica en una revista híbrida.

Se les pide a los autores de revistas híbridas que seleccionen acceso abierto o tradicional (no OA) después de la aceptación.

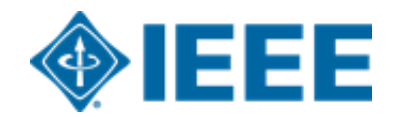

### **Después de la aceptación – Selección de derechos de autor**

Después de la aceptación, se les pedirá a los autores que elijan su licencia de derechos de autor utilizando el Formulario Electrónico de Derechos de Autor (eCF).

Los autores que publican en **revistas híbridas** pueden elegir entre:

- **1**. Una licencia tradicional (en la que los derechos de autor se transfieren al editor)
- **2**. Una licencia CC-BY 4.0 (en la que el autor conserva los derechos de autor y el artículo se publica en acceso abierto).

**3.** Una licencia CC-BY NC-ND (una licencia más restrictiva que CC-BY en el sentido de que el artículo no puede ser reutilizado con fines comerciales, ni puede ser cambiado de ninguna manera).

Los autores que publican en **revistas Gold** pueden elegir entre CC-BY o CC-BY NC-ND. \*\*Los autores deben confirmar cualquier restricción de licencia establecida por la institución\*\*

### **Después de la aceptación – Revista híbrida**

Los autores que elijan "tradicional" en un título híbrido **recibirán un correo electrónico**  informándoles de la oportunidad de publicar AA si existe un acuerdo activo de AA basado en la afiliación del autor correspondiente..

Subject line: Eligibility for Open Access funding - JPV-2021-03-0098-R. 10.1109/JPHOTOV.2021.3086455

Dear \${system/salutation} \${system/fname} \${system/lname}:

The following article has been accepted for publication by the IEEE, \${system/article title}, \${system/doi} and may be eligible for open access funding.

We have identified you as belonging to an institution (\${system/institution}) that has an open access agreement with IEEE. As such, you may be eligible for open access funding which covers 100% of the Open Access charges. If you would like to take advantage of this agreement and make your article open access, please contact your Journals Production Manager, \${system/journal\_coordinator}, \${system/journal\_coordinator\_email} to request changing the publishing agreement from IEEE copyright to the Creative Commons (CCBY) license.

For more information about IEEE Open Access institutional partners visit. https://institutions.open.ieee.org/for-institutions-funders/institutional-partners/

Thank you for publishing with IEEE! \${system/journal coordinator} \${system/journal\_coordinator\_email}

# **Formulario electrónico de derechos de autor IEEE (eCF)**

- 1. Confirme que los detalles del artículo son correctos.
- 2. Confirmar la originalidad del artículo
- 3. Los autores de AA deben acordar "pagar" un APC (cargo por procesamiento de artículos)
- 4. Seleccione y firme el tipo de licencia CC-BY
- 5. Descargar una copia del acuerdo

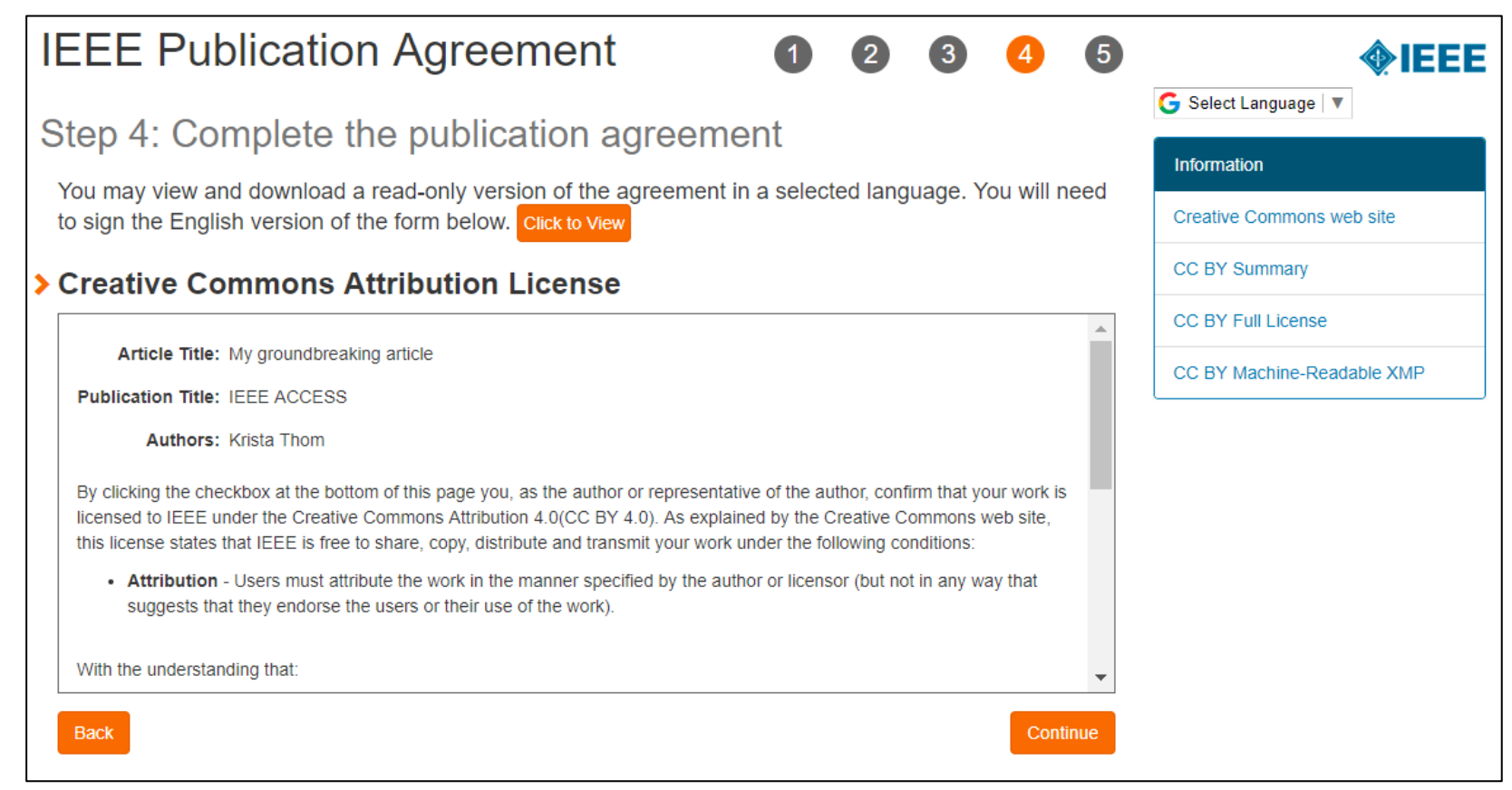

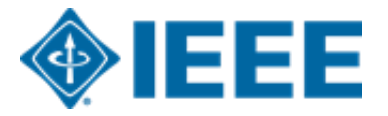

# **RightsLink for Scientific Communications (RLSC)**

- Todos los cargos de procesamiento de artículos (APC) se manejan a través de CCC RLSC.
- RLSC generará una solicitud de financiamiento automáticamente cuando un manuscrito coincida con un perfil institucional.
- Si el autor está afiliado a una institución que tiene un acuerdo de AA, se le pedirá que busque financiamiento de esa institución.
- Los perfiles institucionales se comparan utilizando datos de afiliación proporcionados por el autor, incluidos dominios de correo electrónico y / o ID de Ringgold. Los comodines también se pueden usar cuando se hace coincidir en el dominio de correo electrónico.

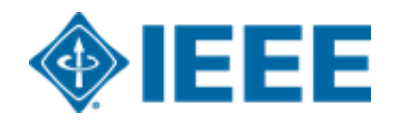

### **Aceptación del artículo**

Una solicitud de financiación se envía automáticamente a la institución cuando un manuscrito coincide con el perfil.

El autor recibe un correo electrónico cuando la solicitud es aprobada o denegada por la institución.

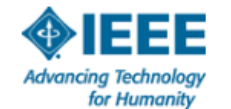

Your article has been accepted and will be published open access

Dear Mr. Ruben Garcia Alia

Congratulations on being accepted for publication in IEEE Geoscience and Remote Sensing Letters for the following manuscript:

Manuscript DOI: 10.1109/JTEHM.2019.529447 Manuscript ID: TNS-003417-445 Manuscript Title: This is a touch free OA only profile test Published by: Institute of Electrical and Electronics Engineers (IEEE) Total Charges Covered: 2045.00 USD

Funding for your open access publication charges has been covered by CCC University based on an agreement between CCC University and Institute of **Electrical and Electronics Engineers (IEEE).** 

If there are any additional publication charges available to you, such as page or color charges, we will send a payment link for those charges under separate cover.

**Sincerely** Institute of Electrical and Electronics Engineers (IEEE)

Tel.: +1-877-622-5543 / +1-978-646-2777 IEEESupport@copyright.com www.copyright.com

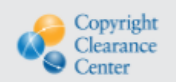

RightsLink<sup>®</sup>

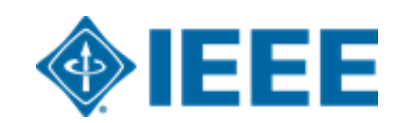

# **Inicie sesión en RLSC**

Los autores deberán crear una cuenta RLSC o iniciar sesión en una cuenta existente.

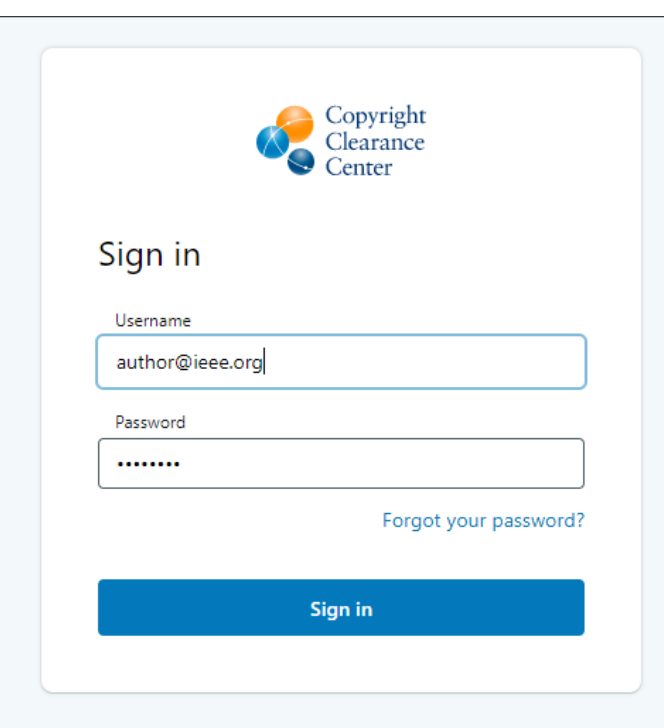

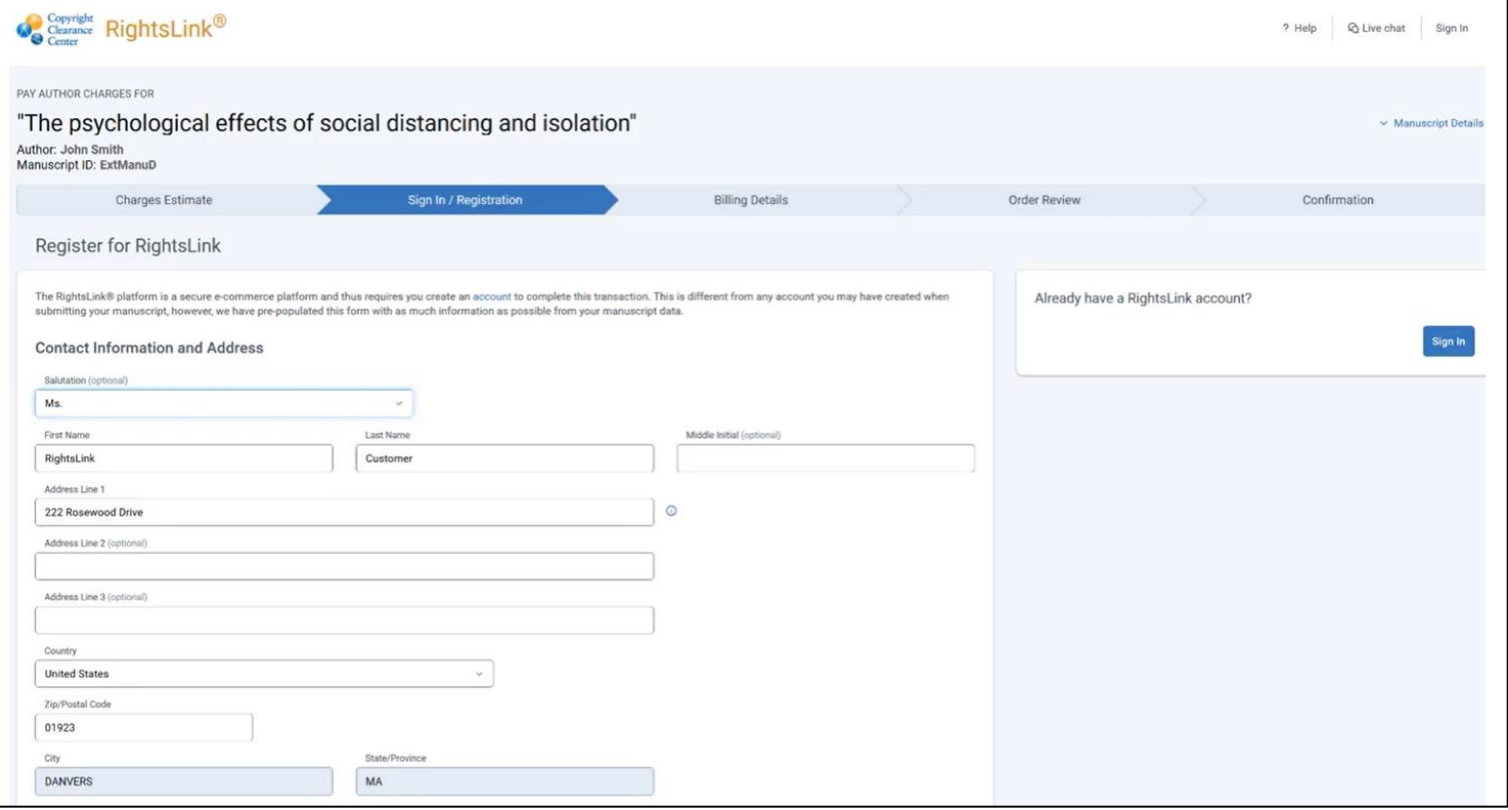

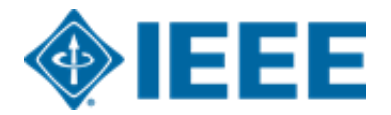

## **Resumen de los cargos**

Después de que el autor elija un método de pago, verá un resumen de los cargos, incluidos los descuentos.

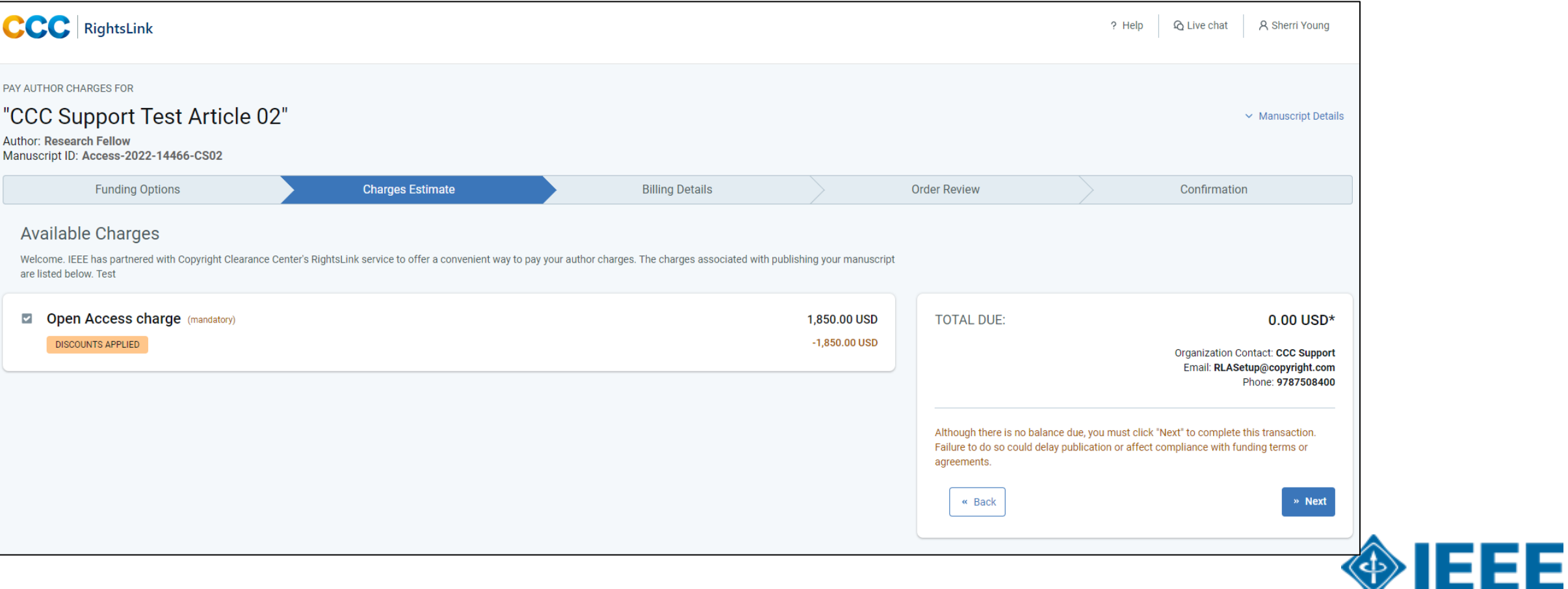

**\*\*Nota: Los autores deben completar el proceso de pago, incluso para pedidos de \$0\*\***

## **Revisión de pedidos**

A continuación, el autor revisará su pedido y aceptará los términos y condiciones. Si todos los detalles son correctos, harán clic en "SUBMIT FOR APPROVAL"

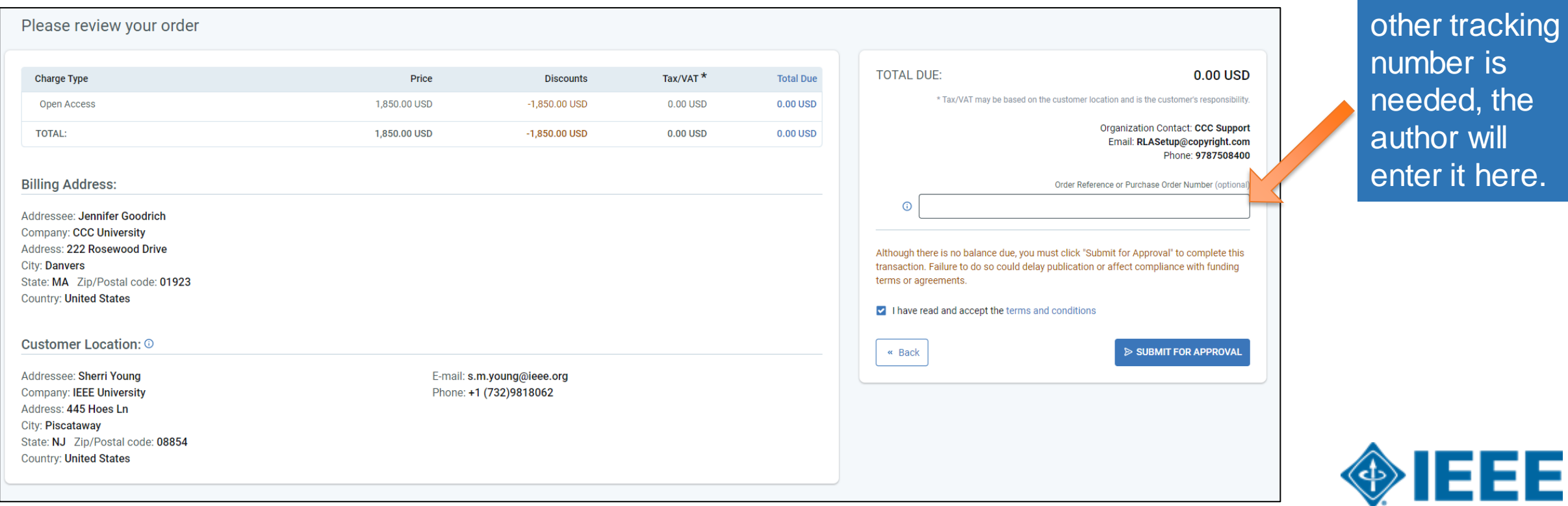

If a PO or

# **Revisión de pedidos**

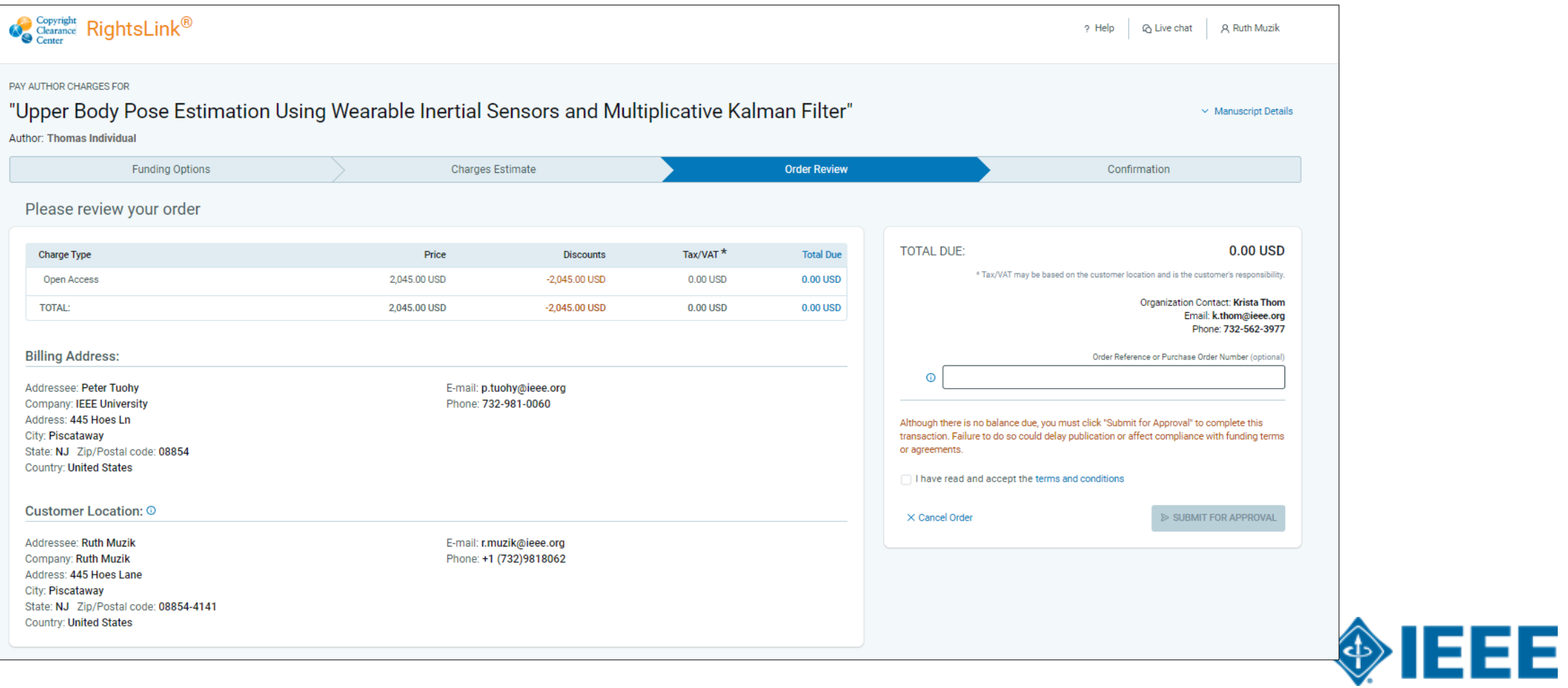

## **Confirmación del pedido**

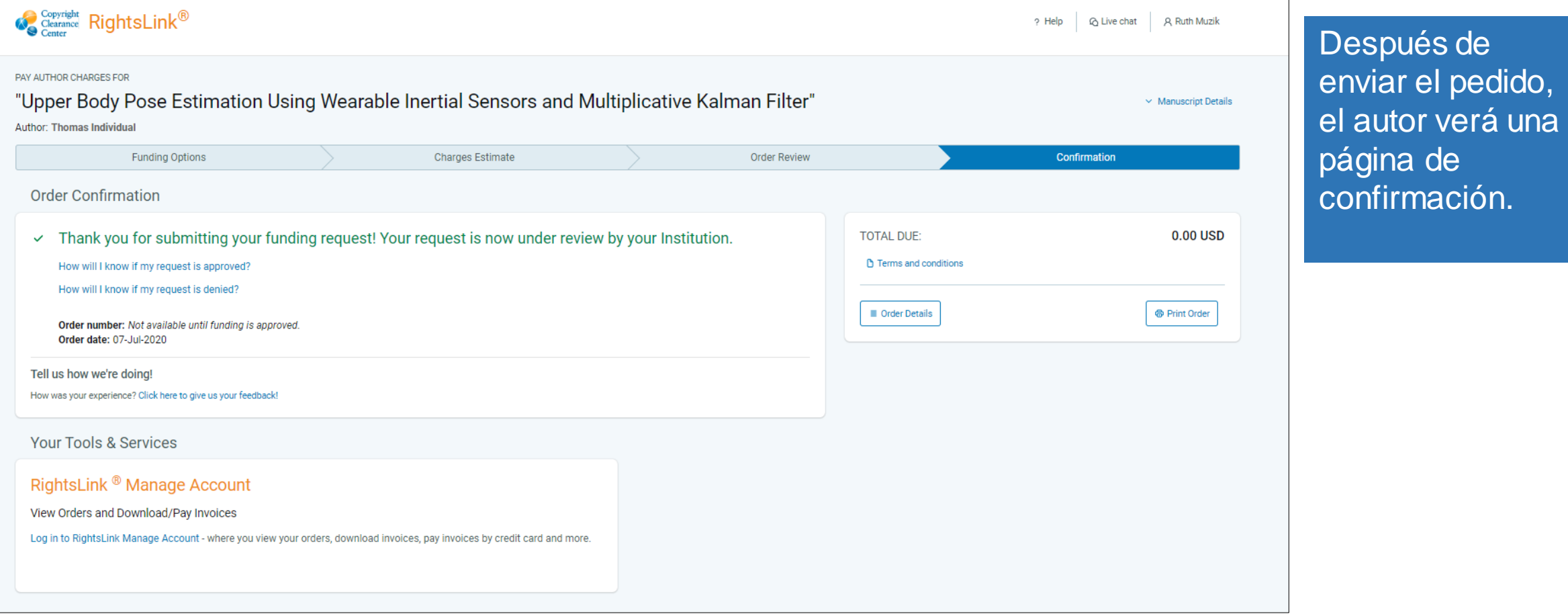

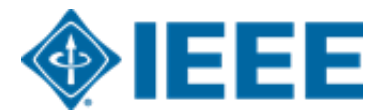